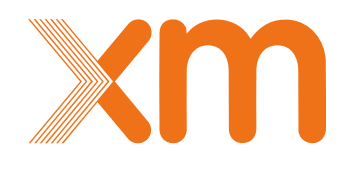

# **Single Sing On, Manual de usuario**

Dirección Entrega Servicios Digitales Diciembre /2018

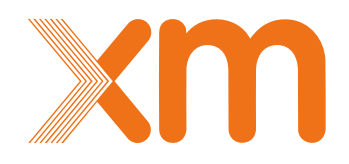

## Contenido

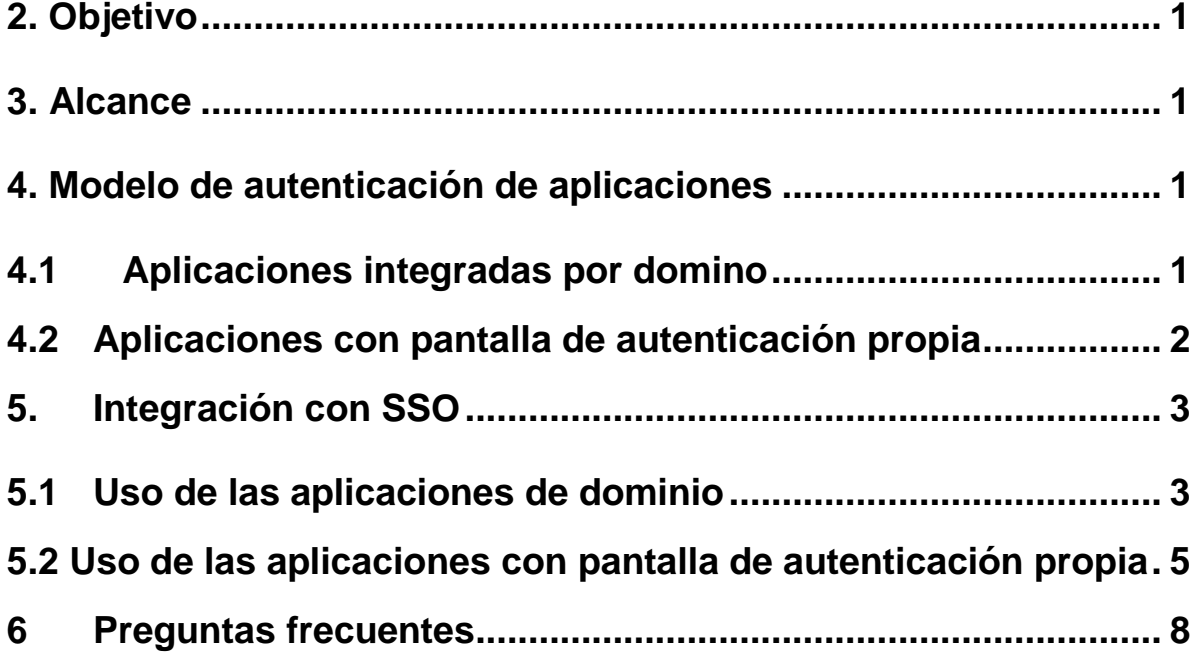

SSO Manual de Usuario – 1

### <span id="page-2-0"></span>**2. Objetivo**

Socializar con los agentes el modelo de integración y uso de Single Sign On (SSO) para las plataformas a integrar.

### <span id="page-2-1"></span>**3. Alcance**

Las aplicaciones que se integran en el proyecto de SSO son:

- Administración Garantías
- CNDNET
- Firmador Digital
- Herope
- Información Inteligente
- Neptuno
- Paratec
- Portal CGM
- Portal Pagos
- Portal XM
- SAE
- SNC
- StationWare

Este manual corresponde a las aplicaciones que se integraran en esta primera etapa, las cuales son:

- Paratec
- Información inteligente
- StatiionWare
- Neptuno
- Sistema de capacitación y entrenamiento

Para las demás aplicaciones se notificará la fecha de publicación en las primeras semanas de enero del 2019, esto con el finde no afectar las aplicaciones más críticas en cierre de año.

### <span id="page-2-2"></span>**4. Modelo de autenticación de aplicaciones**

### <span id="page-2-3"></span>**4.1 Aplicaciones integradas por domino**

Estas aplicaciones utilizan un usuario de domino el cual corresponde a la cedula, son asignadas de manera personal e intransferible.

Estas aplicaciones son:

- Paratec
- Información inteligente

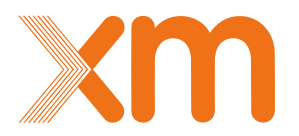

SSO Manual de Usuario - 2

Actualmente utilizan la ventana de autenticación:

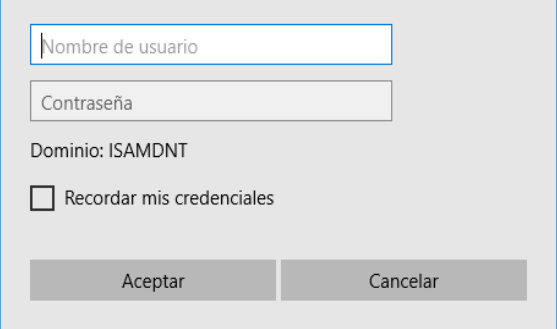

### <span id="page-3-0"></span>**4.2 Aplicaciones con pantalla de autenticación propia**

Estas aplicaciones como su nombre lo dice utilizan pantalla de autenticación propia de cada una de ellas y no trabajan con usuarios de domino, trabajan con usuarios nombrados en cada aplicación.

Estas Aplicaciones son:

- StationWare
- Neptuno
- Sistema de capacitación y entrenamiento

Actualmente utilizan las siguientes pantallas de autenticación

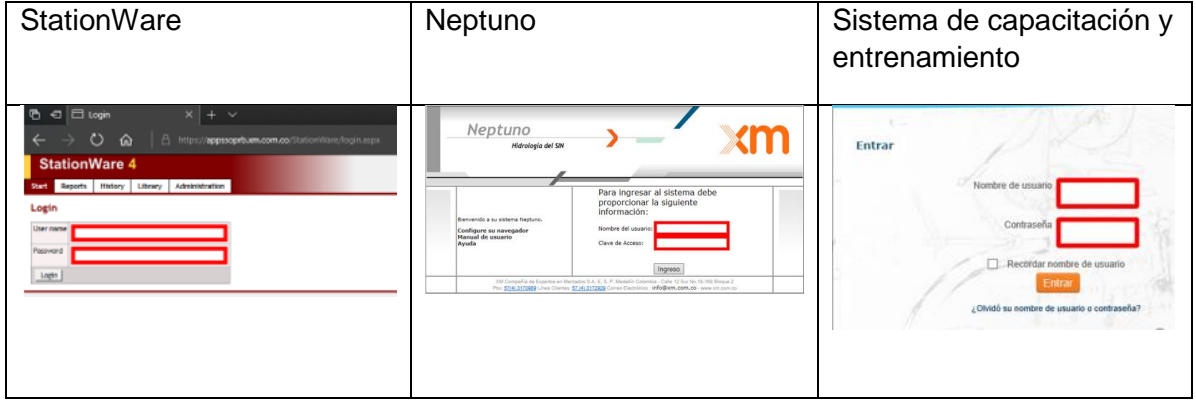

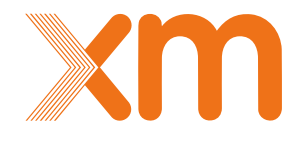

SSO Manual de Usuario – 3

### <span id="page-4-0"></span>**5. Integración con SSO**

Se describe a continuación el modelo de integración con SSO según el tipo de aplicación:

### <span id="page-4-1"></span>**5.1 Uso de las aplicaciones de dominio**

### **1. Ingreso a las aplicaciones por medio de URL del portal XM o URL almacenadas:**

Para ingresar a las aplicaciones que utilizan credenciales de dominio utilizamos las siguientes URL:

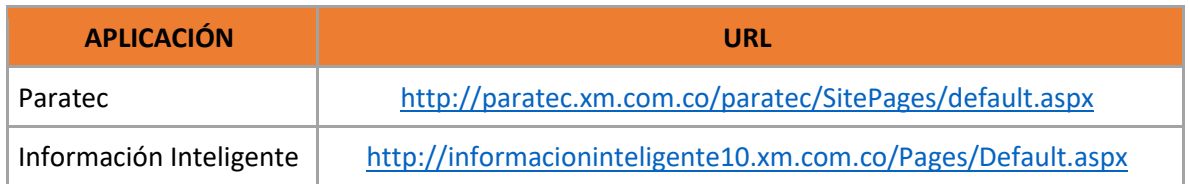

### **2. Ingreso parte publica de portales**

Al ingresarlas en el navegador nos traerá el sitio solicitado y nos permitirá navegar por la información que esté disponible:

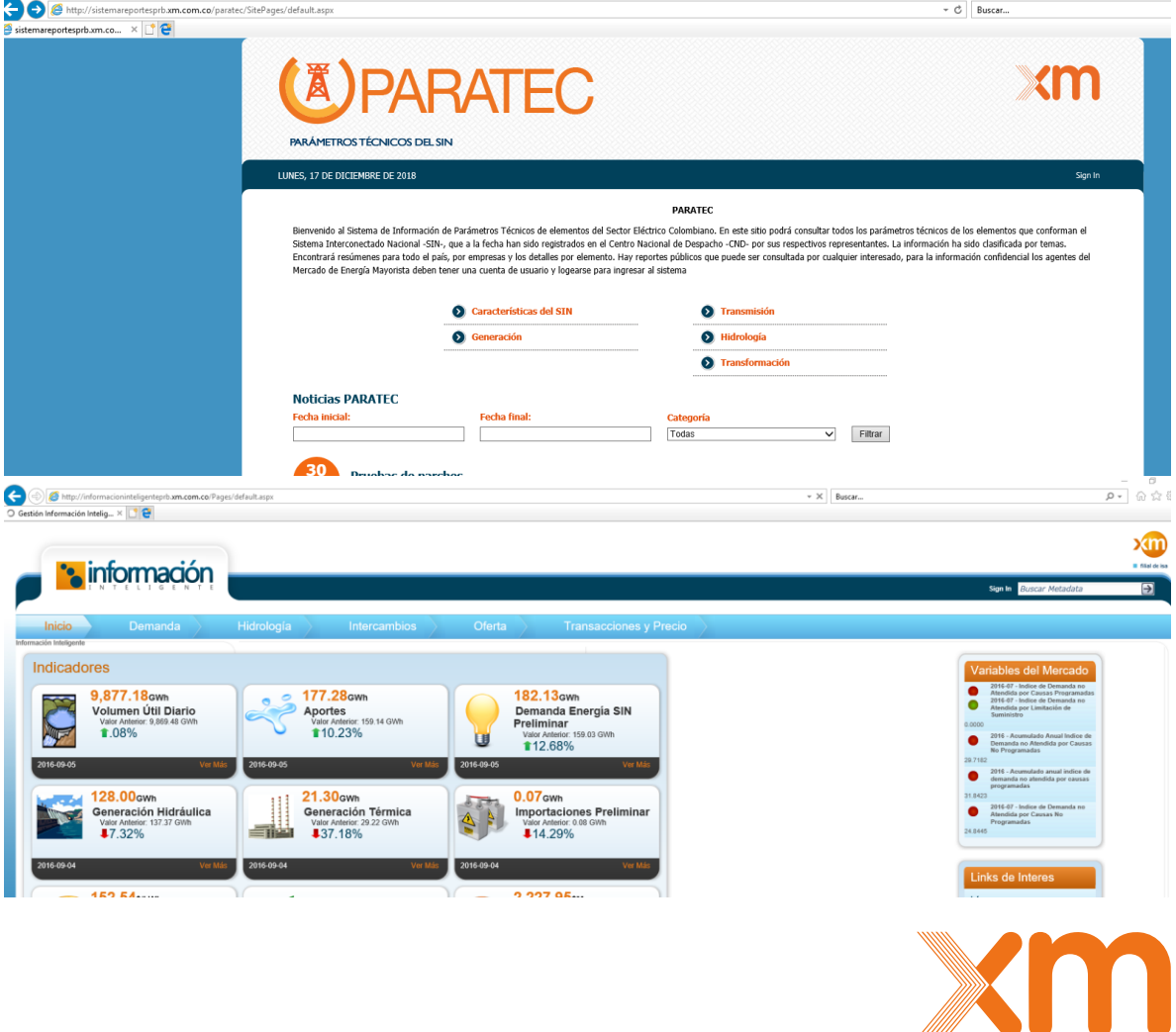

SSO Manual de Usuario - 4

El contenido de acceso libre no se verá afectado con SSO.

#### **3. Acceso a información privada**

Si deseamos ingresar con las credenciales de acceso que tenemos, debemos pulsar el botón con el nombre Sign In ubicado al lado superior derecho de las aplicaciones:

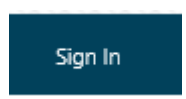

#### **4. Acceso por medio de portal de SSO**

Una vez presionado la opción nos mostrara la siguiente ventana solicitando nuestro nombre de usuario y contraseña, cabe aclarar que no es necesario colocar el nombre del dominio **ISAMDNT:**<br>Belief El Inicia<u>r sesión</u>

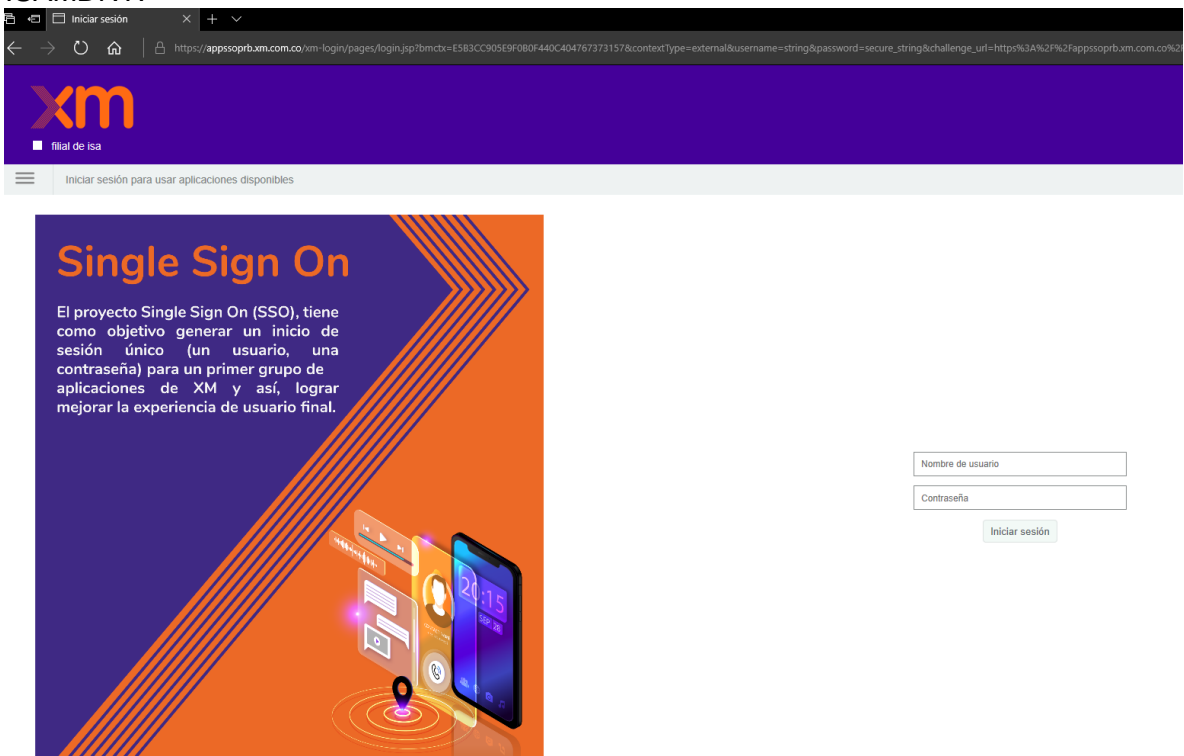

Una vez ingresado nos permitira acceder al resto de contenido que tengamos permitido.

*Nota: Cuando se XM implemente SSO sobre el resto de aplicaciones que utilizan este modelo de autenticación basado en Domino será transparente para los usuarios finales.*

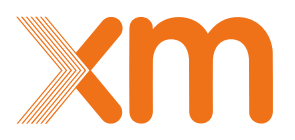

### <span id="page-6-0"></span>**5.2 Uso de las aplicaciones con pantalla de autenticación propia**

**1. Ingreso a las aplicaciones por medio de URL del portal XM o URL almacenadas:**

Para ingresar a las aplicaciones que utilizan credenciales propias de la solución utilizamos las siguientes URL:

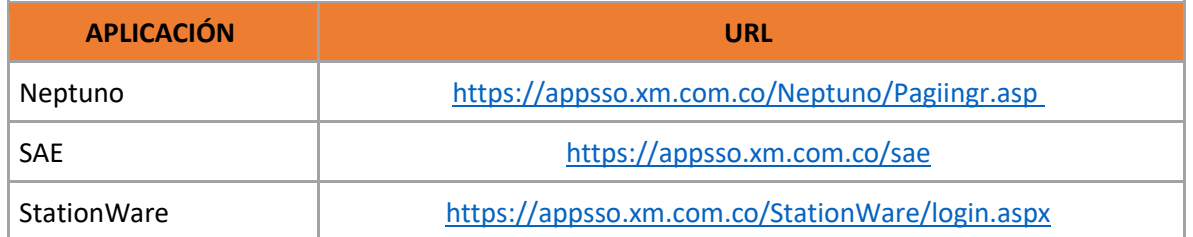

### **2. Ventana de SSO**

Al ingresarlas en el navegador nos traerá la siguiente ventana solicitando nuestro nombre de usuario y contraseña, cabe aclarar que no es necesario colocar el nombre del dominio ISAMDNT:

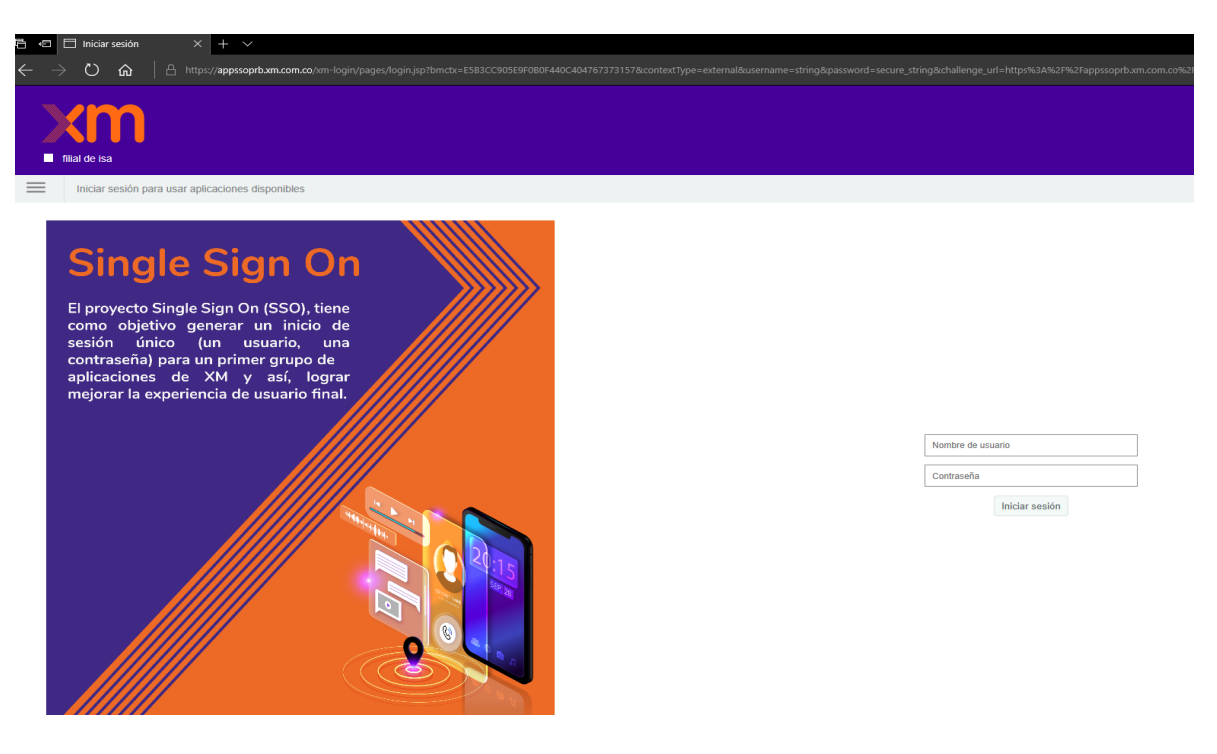

**3. Acceso a ventana de aplicación para registro en SSO**

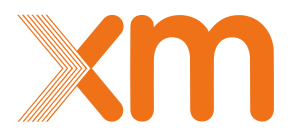

SSO Manual de Usuario - 6

Una vez ingresadas nos dirige al sitio que deseamos consultar, en este, la primera vez nos mostrara los campos de nombre de usuario y contraseña marcados en color rojo, esto con el fin de digitar las credenciales actuales sobre estas plataformas.

### **Neptuno**

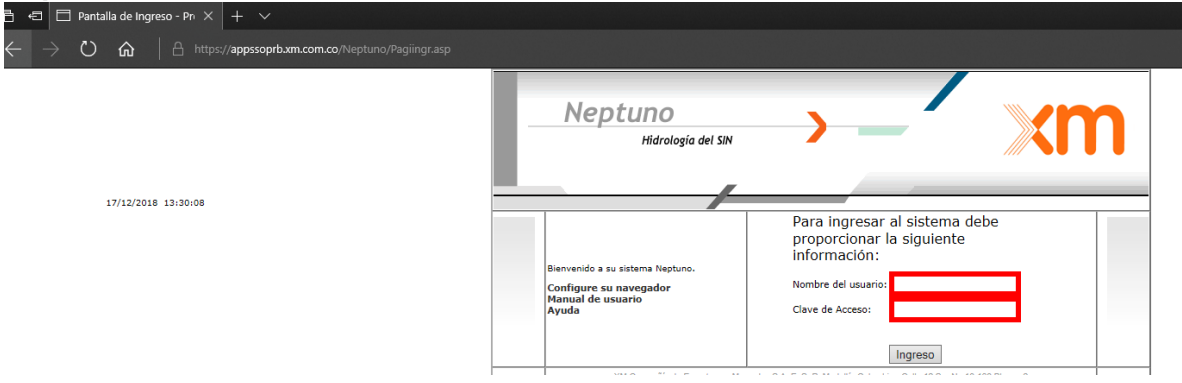

#### **StationWare**

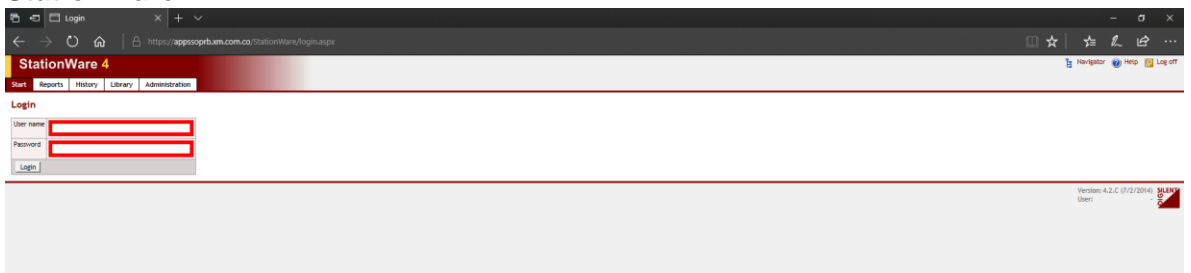

#### **Sistema de capacitación y entrenamiento**

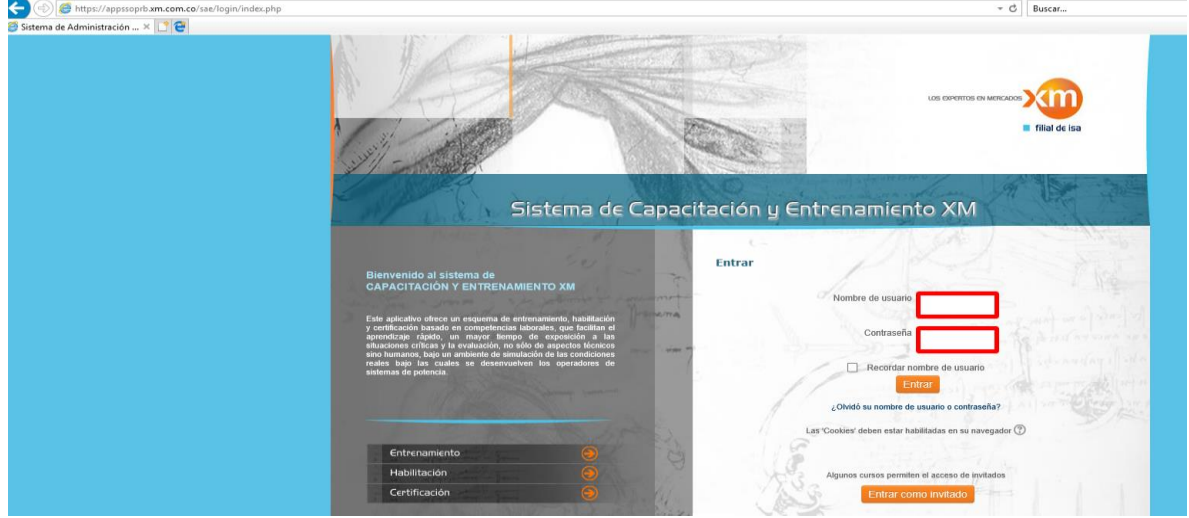

Una vez ingresemos las credenciales nos permitirá el acceso y podremos utilizarla sin inconvenientes. Con el paso anterior conseguimos relacionar nuestra cuenta de dominio con la cuenta de la aplicación.

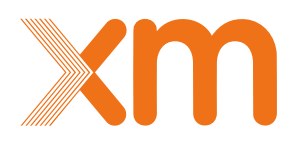

SSO Manual de Usuario – 7

Los pasos de registro solo se realizan una vez, con el fin de asociar las cuentas correctamente, adicional la próxima vez que se inicie sesión se solicitaran las credenciales de dominio y las demás contraseñas relacionadas entraran automáticamente por medio de SSO

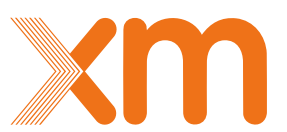

### <span id="page-9-0"></span>**6 Preguntas frecuentes**

#### **¿Cuál es el usuario con que debo ingresar a SSO**?

El usuario con el cual se integrarán los aplicativos en SSO usuarios tipo cedula registrados en el domino de XM ISAMDNT.

#### **¿Puedo ingresar a SSO con los Usuarios de CNDRAS de las compañías o con los usuarios de aplicaciones independientes como Station ware o Neptuno?**

No, el ingreso se realizará con el usuario tipo cedula registrado en el domino de XM ISAMDNT

#### **¿Con SSO tengo acceso a todas las aplicaciones de XM?**

No, solo se tienen acceso a las aplicaciones sobre las cuales se tienen permiso, para las que no se tienen permiso no se puede acceder.

#### **¿Si deseo ingresar a las aplicaciones sobre las cueles tengo permiso se me desplegaran N pantallas?**

Solo se desplegará una pantalla y mientras la tenga abierta se puede seleccionar otra aplicación la cual abrirá si se tienen los permisos necesarios, no es necesario volver a ingresar credenciales.

#### **¿Después de dar salir en las aplicaciones debo volver a ingresar las credenciales para cualquier otra aplicación?**

Si, la sesión estará activa mientras continua en las aplicaciones, si esta se cierra se debe volver a autenticar.

### **¿Puedo ingresar directamente sobre aplicaciones sin utilizar SSO utilizando los distintos usuarios y contraseñas?**

Una vez se hace la integración de SSO y el registro de las distintas aplicaciones solo se puede acceder desde la ventana única de autenticación.

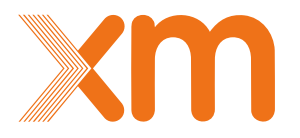